# Using Ontologies: Tutorial on Finding and Requesting Ontology Terms

**Nicole Vasilevsky EHLC**

January 19, 2023

**This content:** https://oboacademy.github.io/obook/lesson/getting-hands-on/

**CAL PATH**<br>TUTF

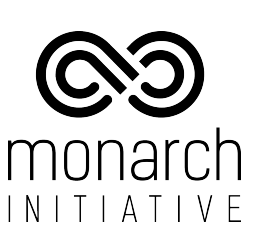

# **Hello!**

## **I am Nicole Vasilevsky**

- **I am the Associate Director for Data Science** at the Critical Path Institute
- Formerly part of the **Translational and Integrative Sciences Lab** (TISLab) at Univ. of Colorado and Oregon Health & Science University (OHSU)
- Member of **OBO Foundry** Community, **International Society for Biocuration**
- I'm not an NIH employee all views expressed are my own

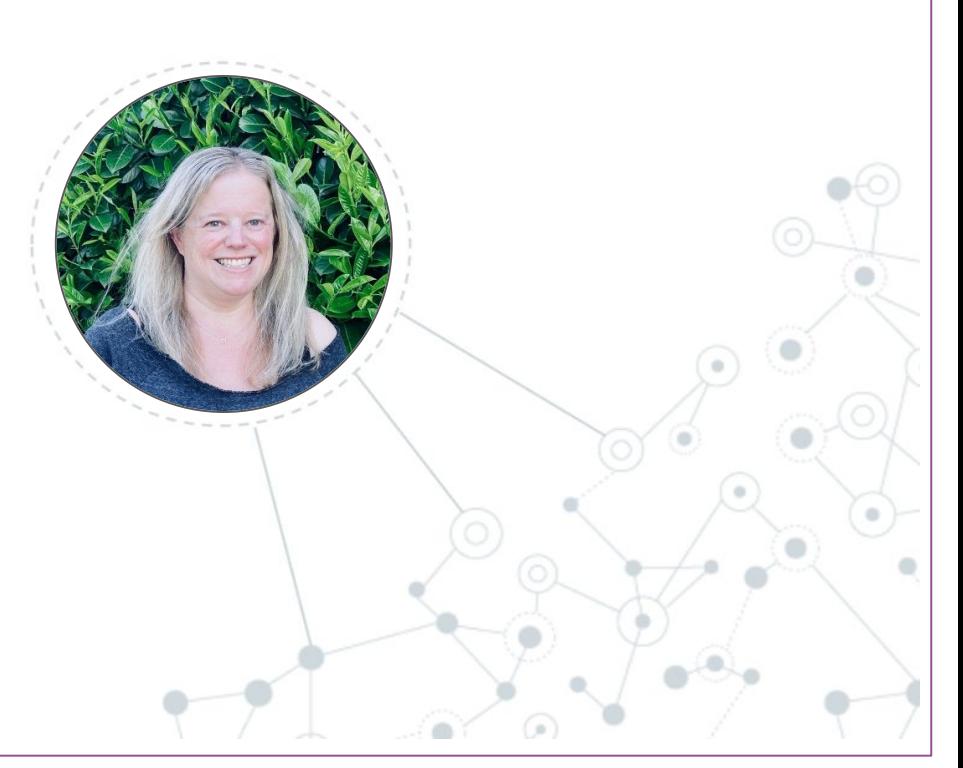

# Learning Objectives

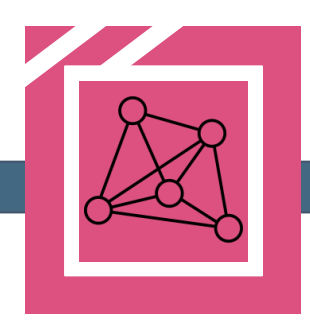

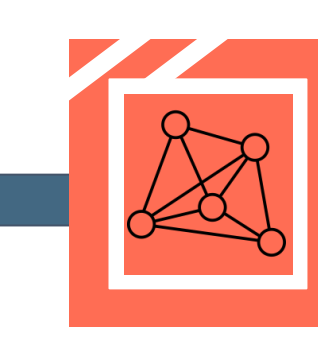

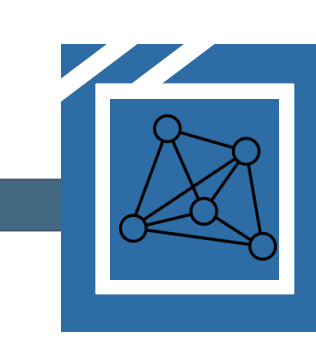

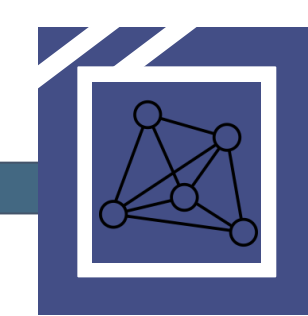

Identify the best ontology or ontologies for annotation of biomedical data

Find ontology terms and chose the best ontology term

Make new term requests or request changes

**Understand** open source ontology community development

# **Where to find and choose the right ontology terms**

Image credit https://pixabay.com/photos/flower-poppy-field-red-flower-100263/

https://oboacademy.github.io/obook/lesson/ontology-term-use/

# OBO Foundry obofoundry.org

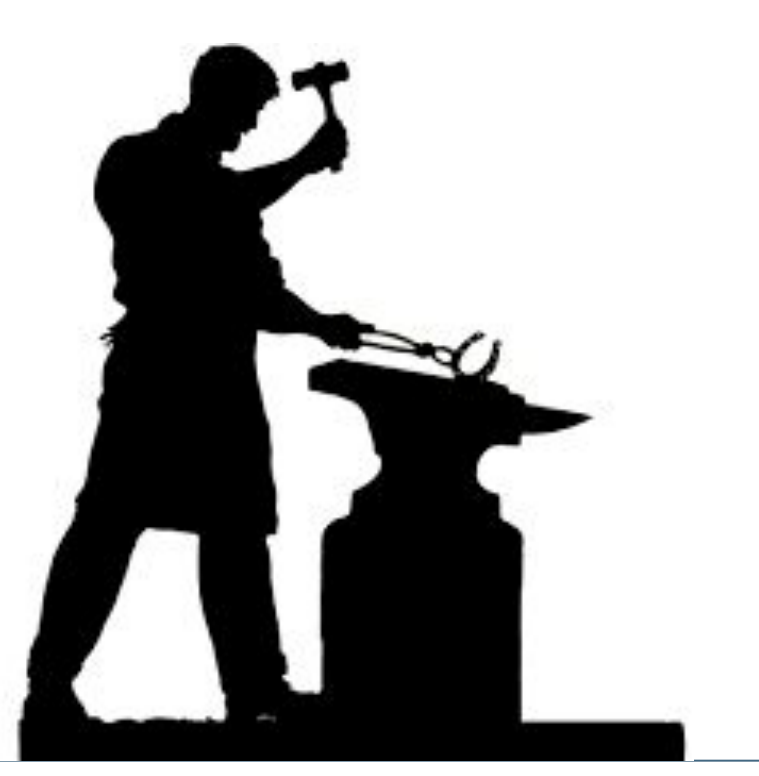

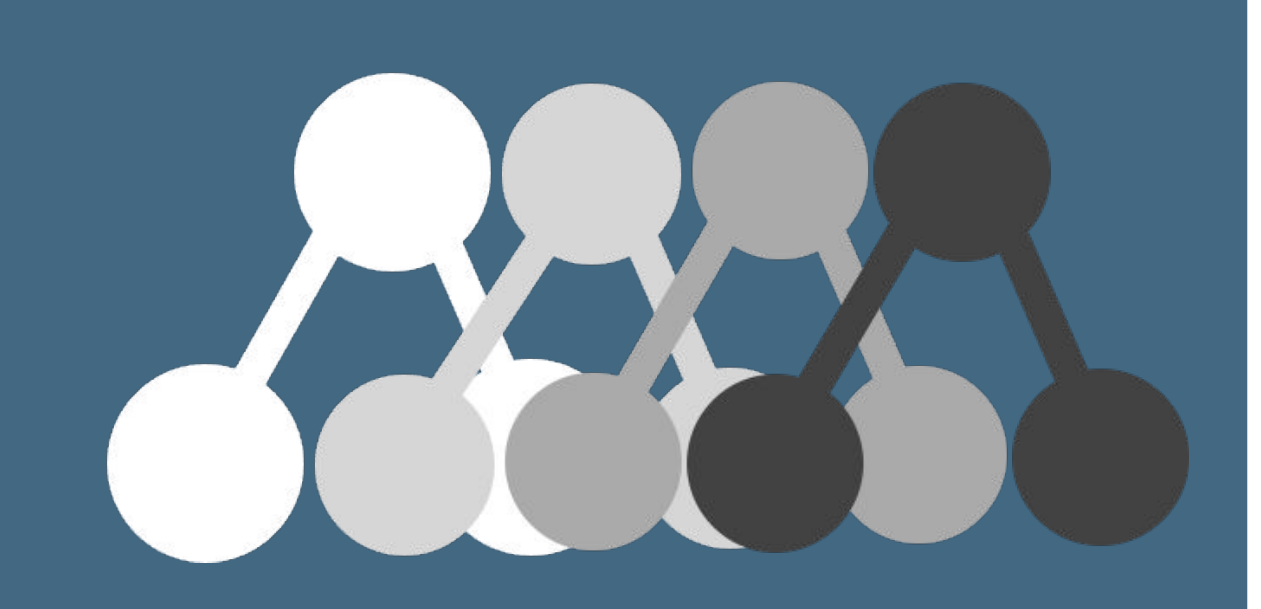

Community of ontology developers that are committed to shared set of principles for ontology development

Meetings on Biweekly Tuesdays 9am PT

## **Why are Ontologies Useful?**

- Provide a logical classification of information in a particular domain or subject area
- Can be used for
	- data annotations
	- structuring disparate data types
	- classifying information
	- inferencing
	- reasoning across data
	- computational analyses

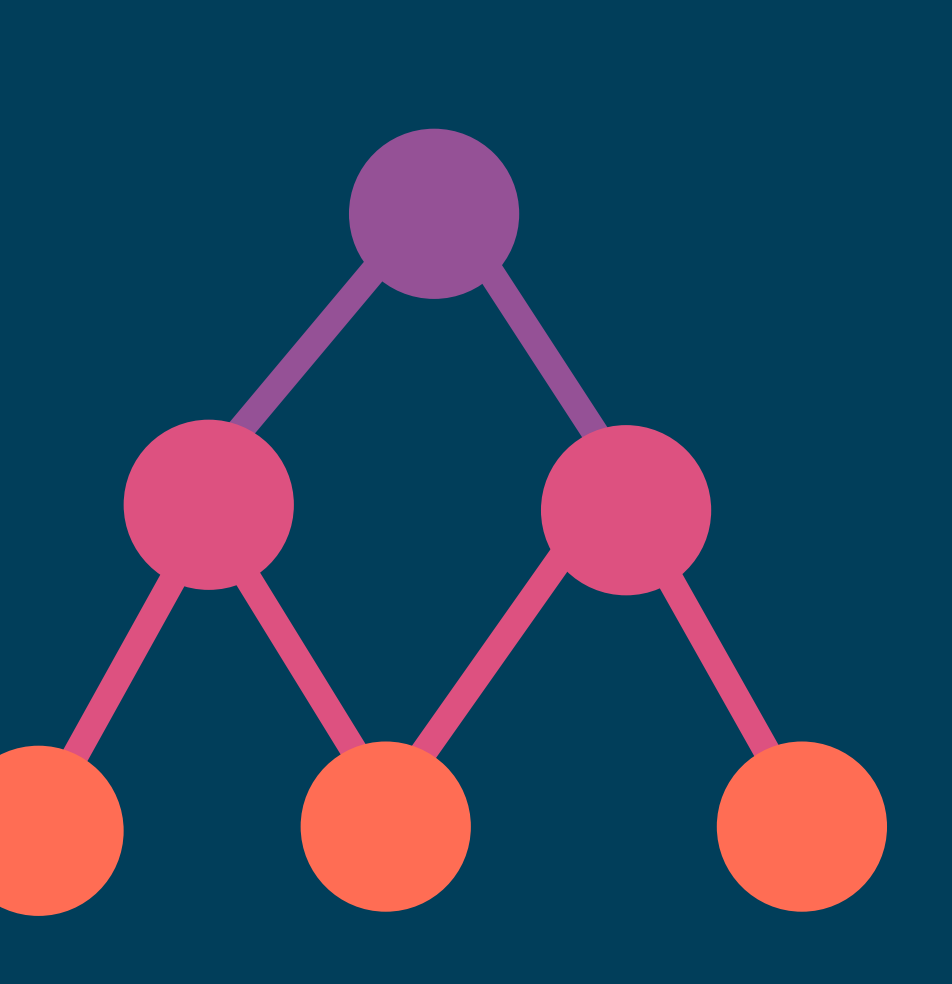

# Finding good ontologies

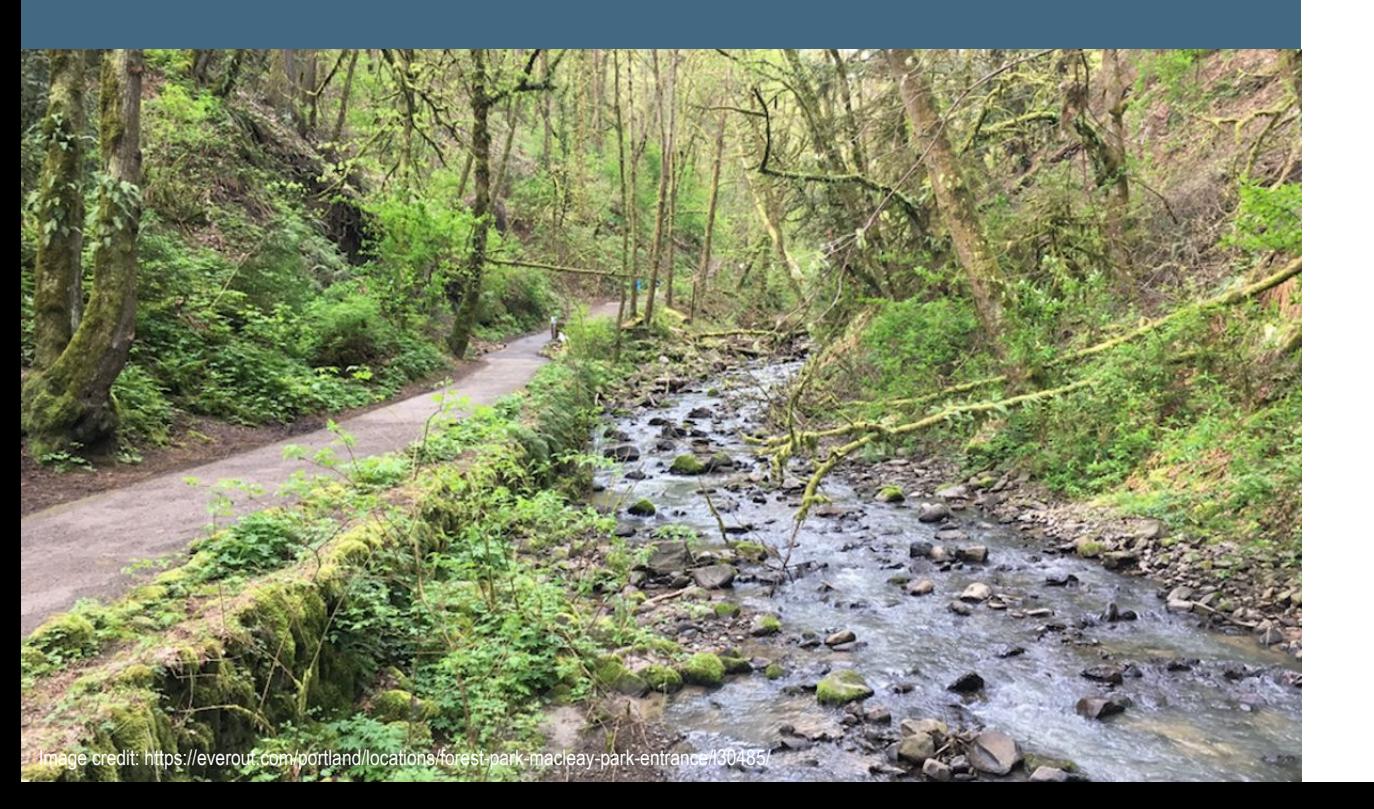

- OBO Foundry
- The Ontology Lookup Service (OLS)
- BioPortal
- Ontobee
- The Ontology Lookup<br>
Service (OLS)<br>
Service (OLS) Service (OLS)
- BioPortal
- **Ontobee**

# Finding Terms using

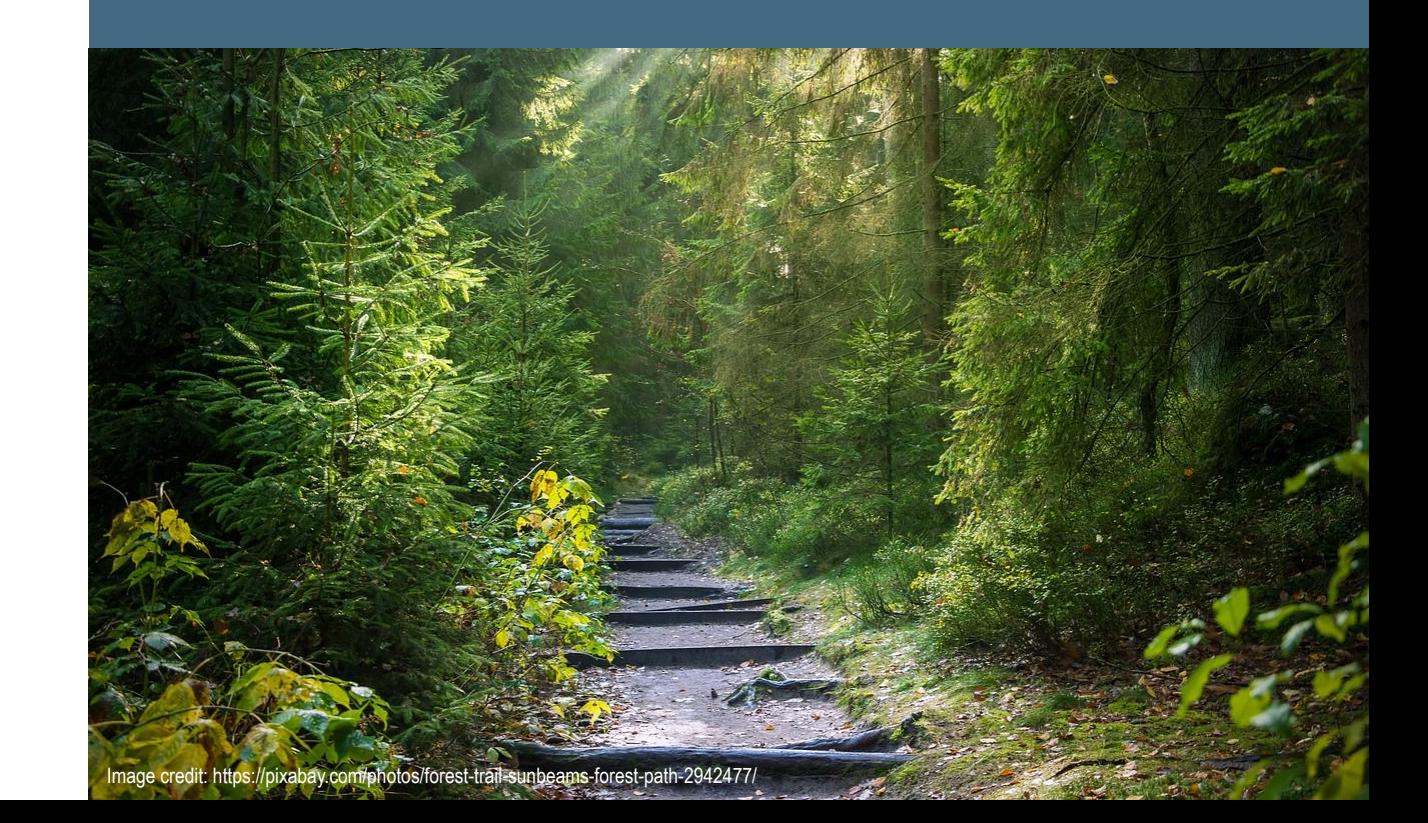

# Assessing ontologies for use

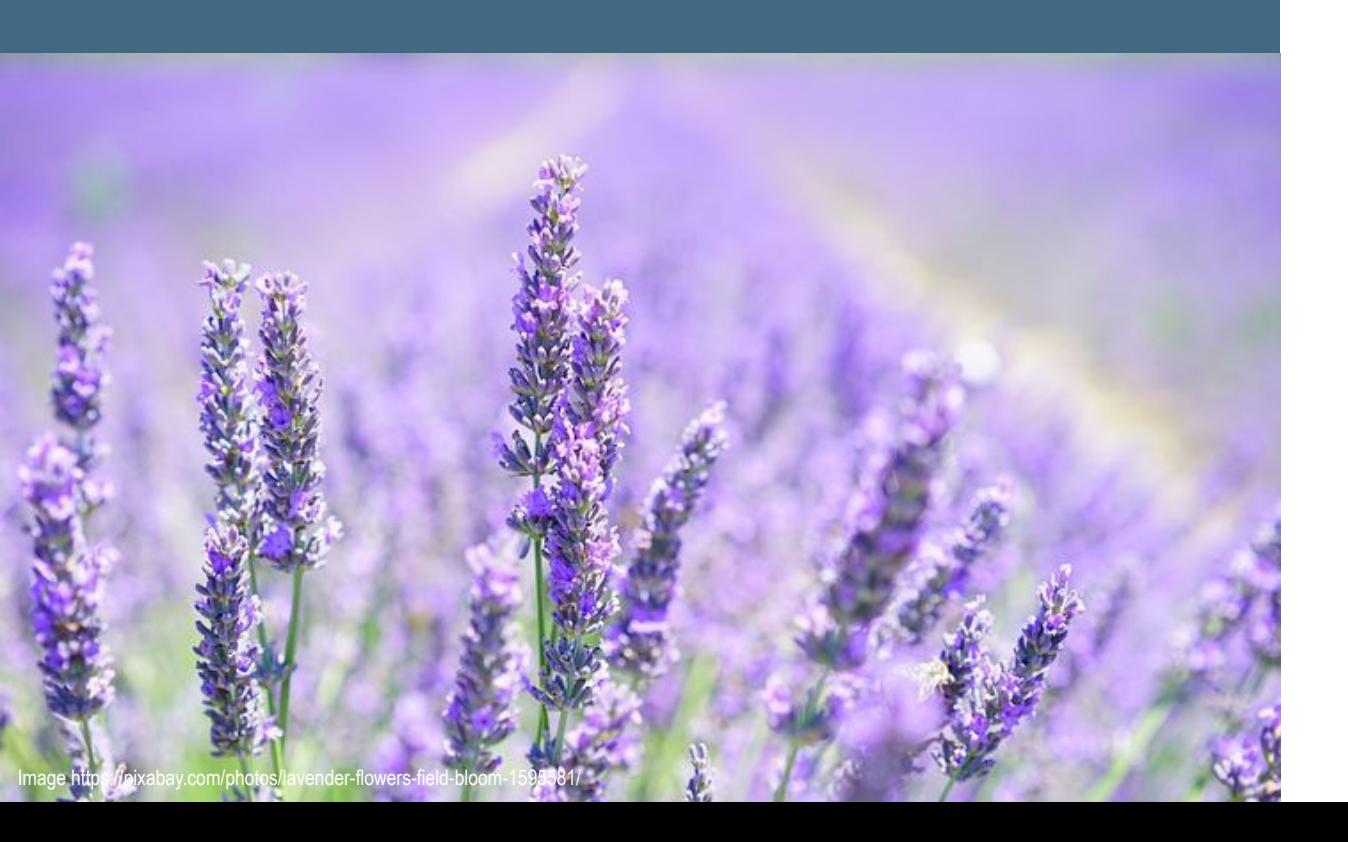

- License
- Quality
	- Is there an ontology tracker to report issues?
	- Is it currently active?
	- Community involvement
	- Scientifically sound

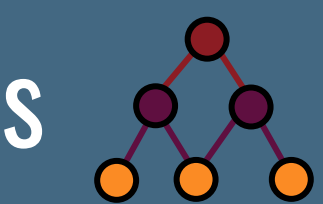

## Using Ontology Terms for Annotations'

Considerations:

- Ontology terms are classified in a hierarchy
	- The is a relation is like inheritance
	- Children terms inherit the properties and relationships of the parent term
- Ontology terms are textually and logically defined

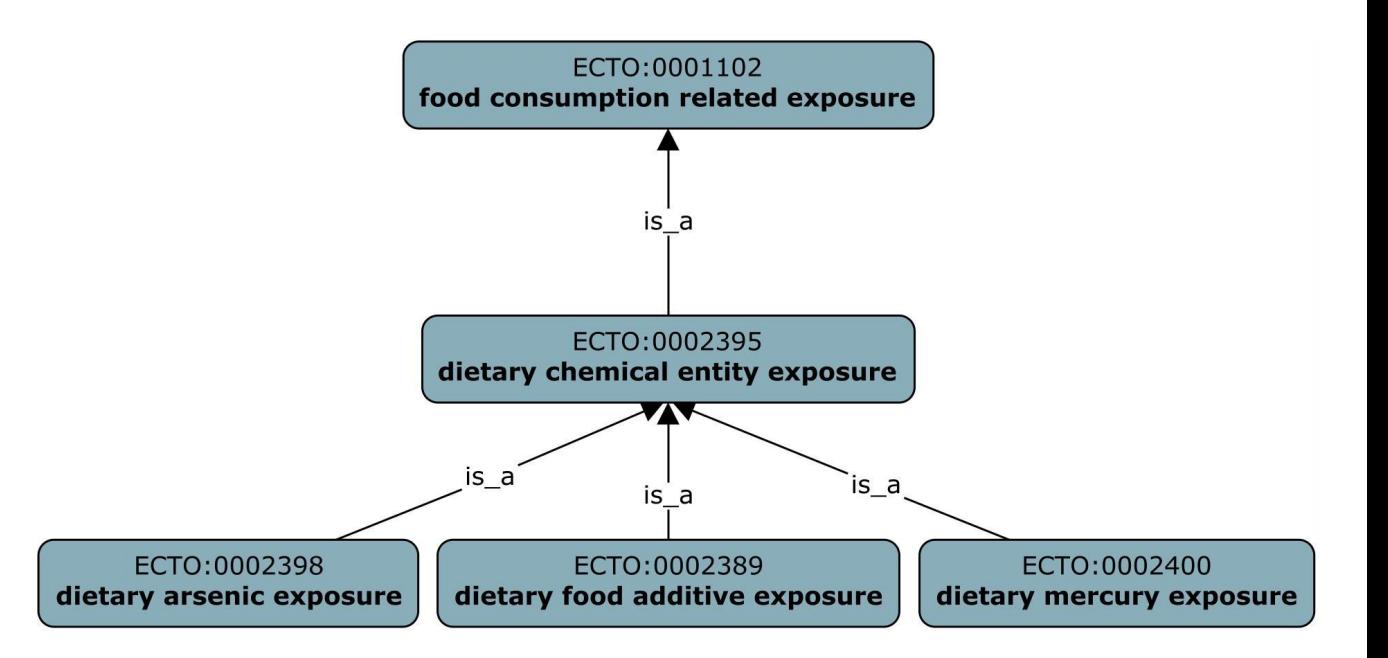

### **Dietary chemical entity exposure**

A exposure event arising as a result of ingestion in food of chemical entity.

#### **Dietary arsenic exposure**

A exposure event arising as a result of ingestion in food of arsenic.

## Which is the right ontology to use?

- Start by selecting the appropriate ontology, then search and restrict your search to that ontology
- Recommend using ontologies that are open and interoperable. Focusing on OBO Foundry ontologies is a good place to start
- Make informed decision about which ontology to use
- Maybe the ontology you want to use does not have the term you want, so make a term request to that ontology

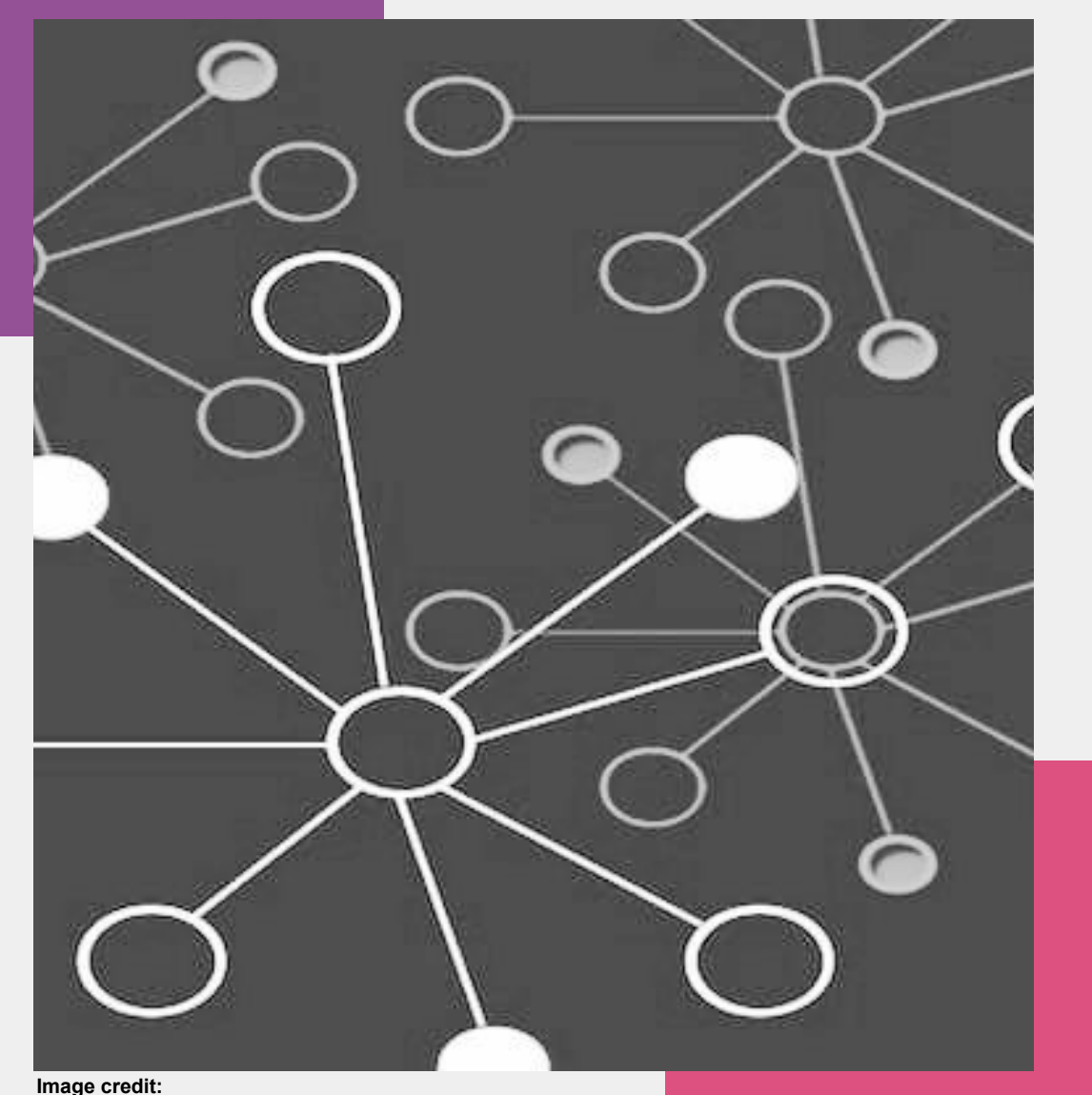

https://solutionsreview.com/business-process-management/why-isprocess-improvement-so-important/

## **How to make new term requests**

Image credit https://pixabay.com

https://oboacademy.github.io/obook/howto/term-request/

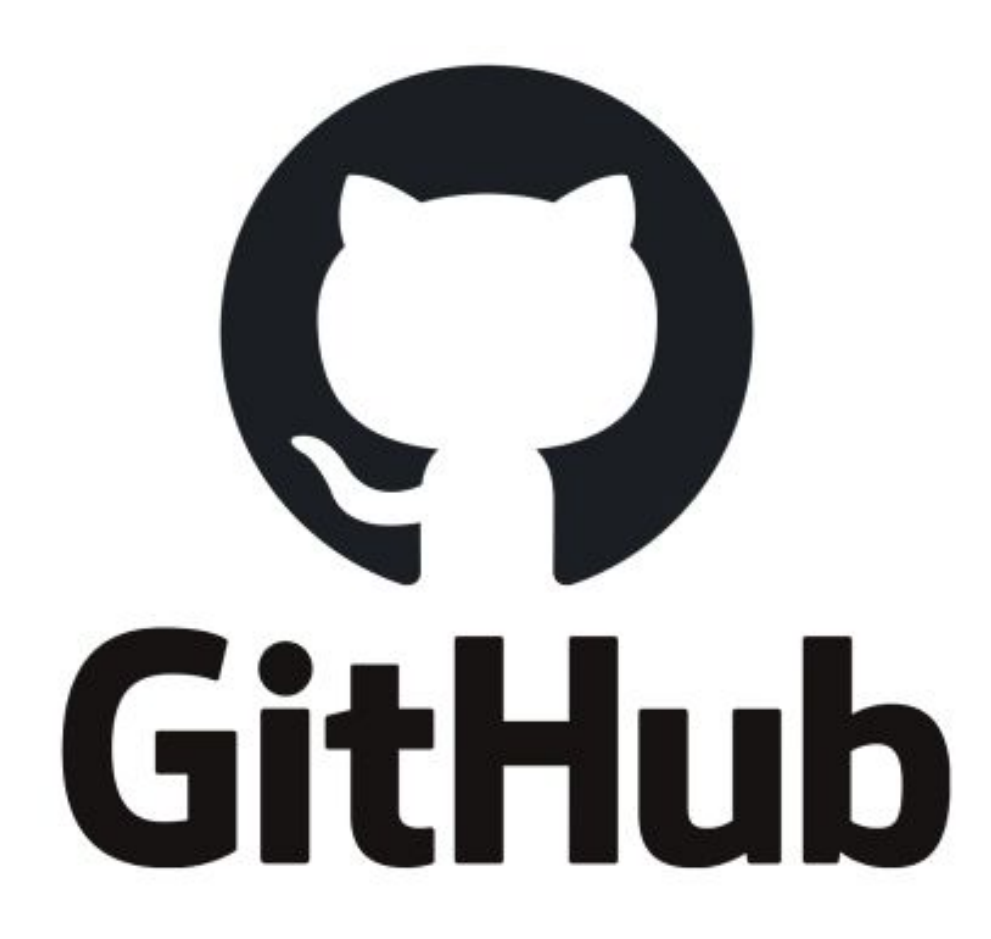

- Ontologies are stored on GitHub
- Community can contribute to open ontologies
	- Create issues on our tracker
		- Report bugs
		- Request new terms
		- Request changes to classifications, definitions, etc.
		- Comment on tickets, have discussions
	- (*More advanced*): Directly edit ontologies using pull requests

## Ontology issue trackers

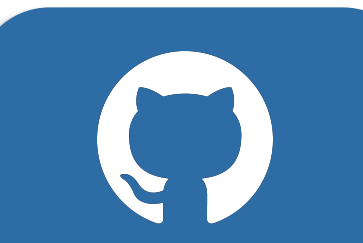

A tracker is a place to put a formal ontology request

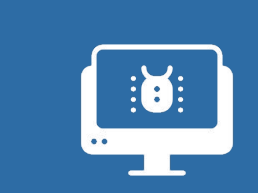

Trackers have long been used in the software community for keeping track of bugs, feature requests, etc

1 2 2 3 3 4

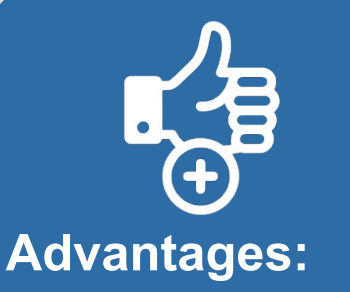

- Open
- Documentation
- Community can comment

 $\bullet\bullet\bullet$ Tracker IDs can be referenced in ontology metadata, such

as in an editor

note or

definition

annotation

**Term** search and request workflow

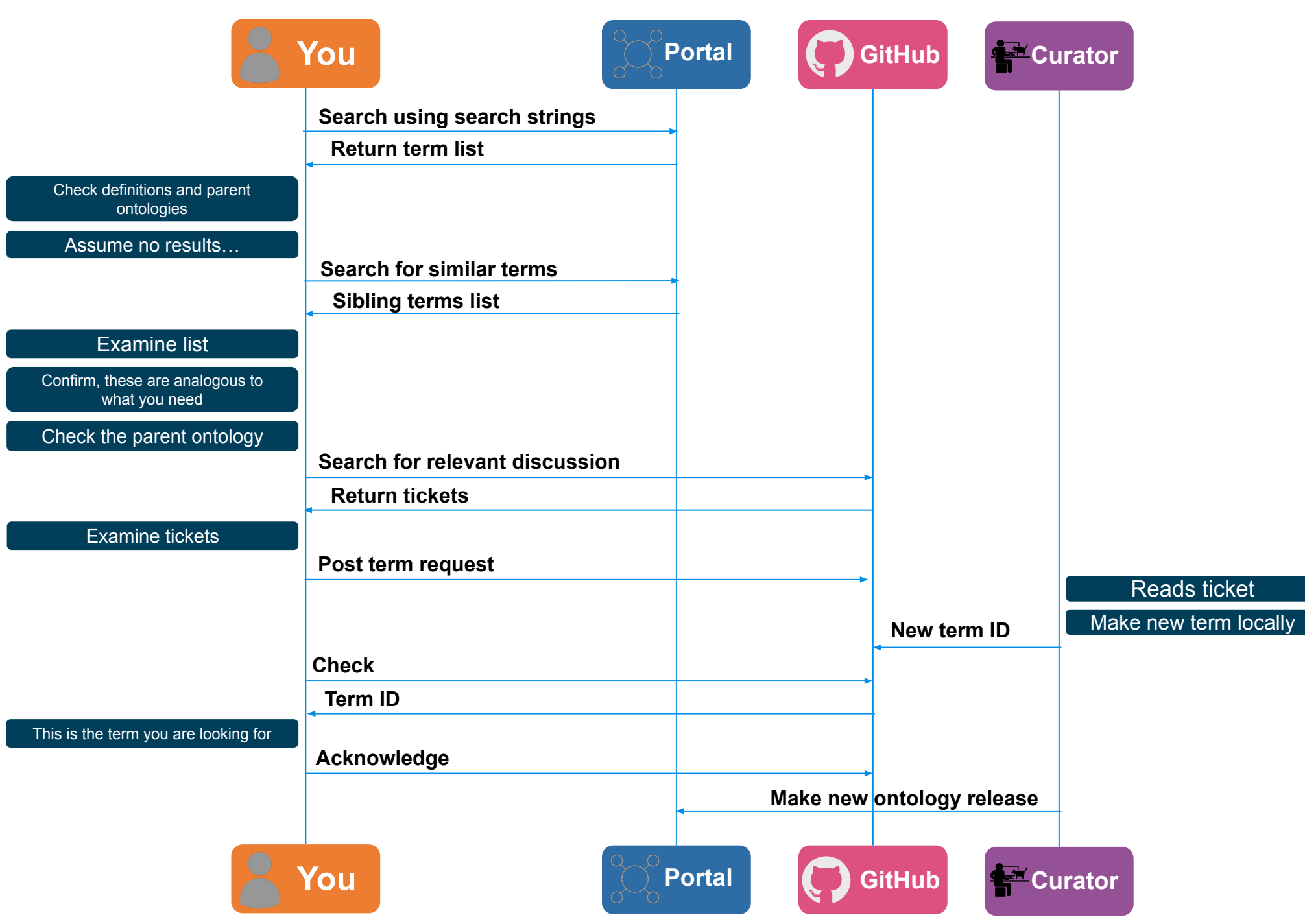

**Adapted from:**

https://douroucouli.wordpress.com/2021 /07/03/how-select-and-request-terms-fro m-ontologies/

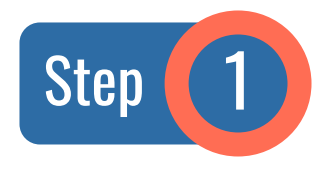

### **Step (1)** Go to the GitHub tracker and select **Issues**

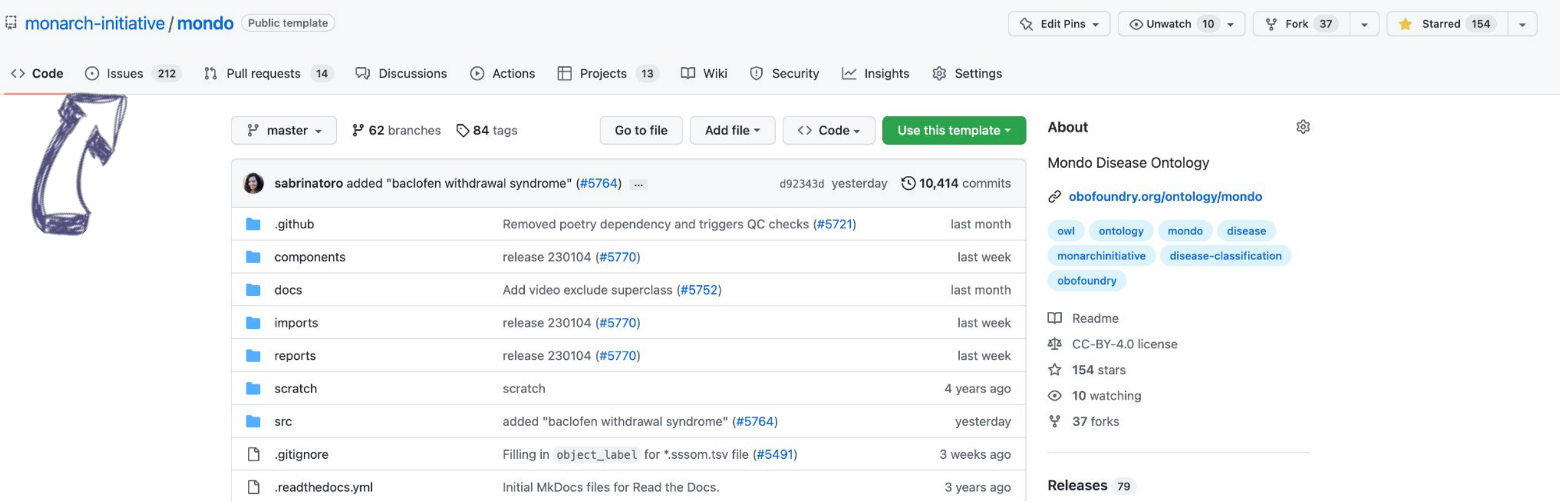

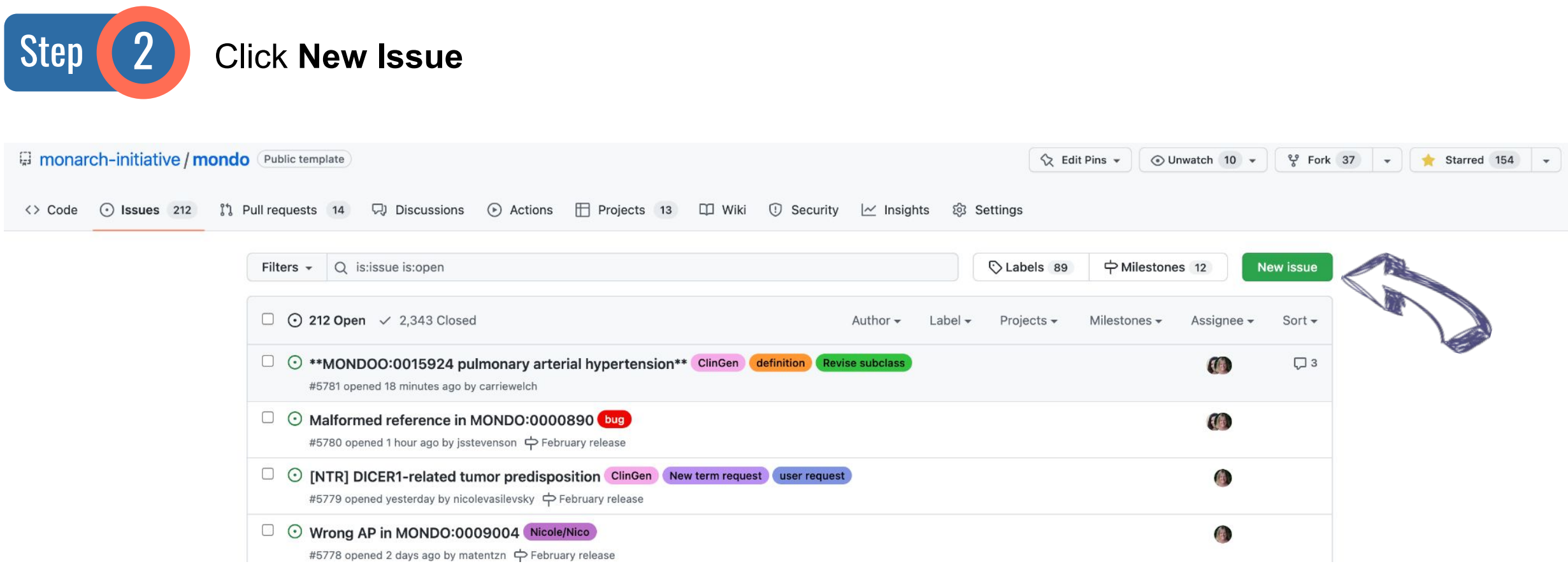

**Get started** 

**Get started** 

**Get started** 

**Get started** 

**Get started** 

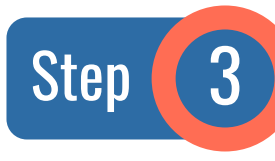

### Step (3) Pick appropriate template (in some repositories, not all)

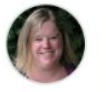

#### Add term - gene related syndrome

New term suggestion for a term that is defined by a gene, such as NAA10-related syndrome

#### Add synonym

New synonym suggestion for an existing Mondo term.

#### Add term

New term suggestion for Mondo

#### **Custom issue template**

Describe this issue template's purpose here.

#### fix xref

Report issue about incorrect xref on term.

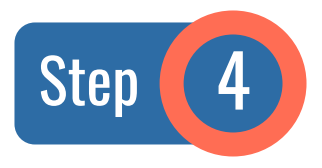

Fill in the information that is requested on the template below each header (if applicable).

Otherwise, add as much information as possible.

#### **Issue: Add term**

New term suggestion for Mondo. If this doesn't look right, choose a different type.

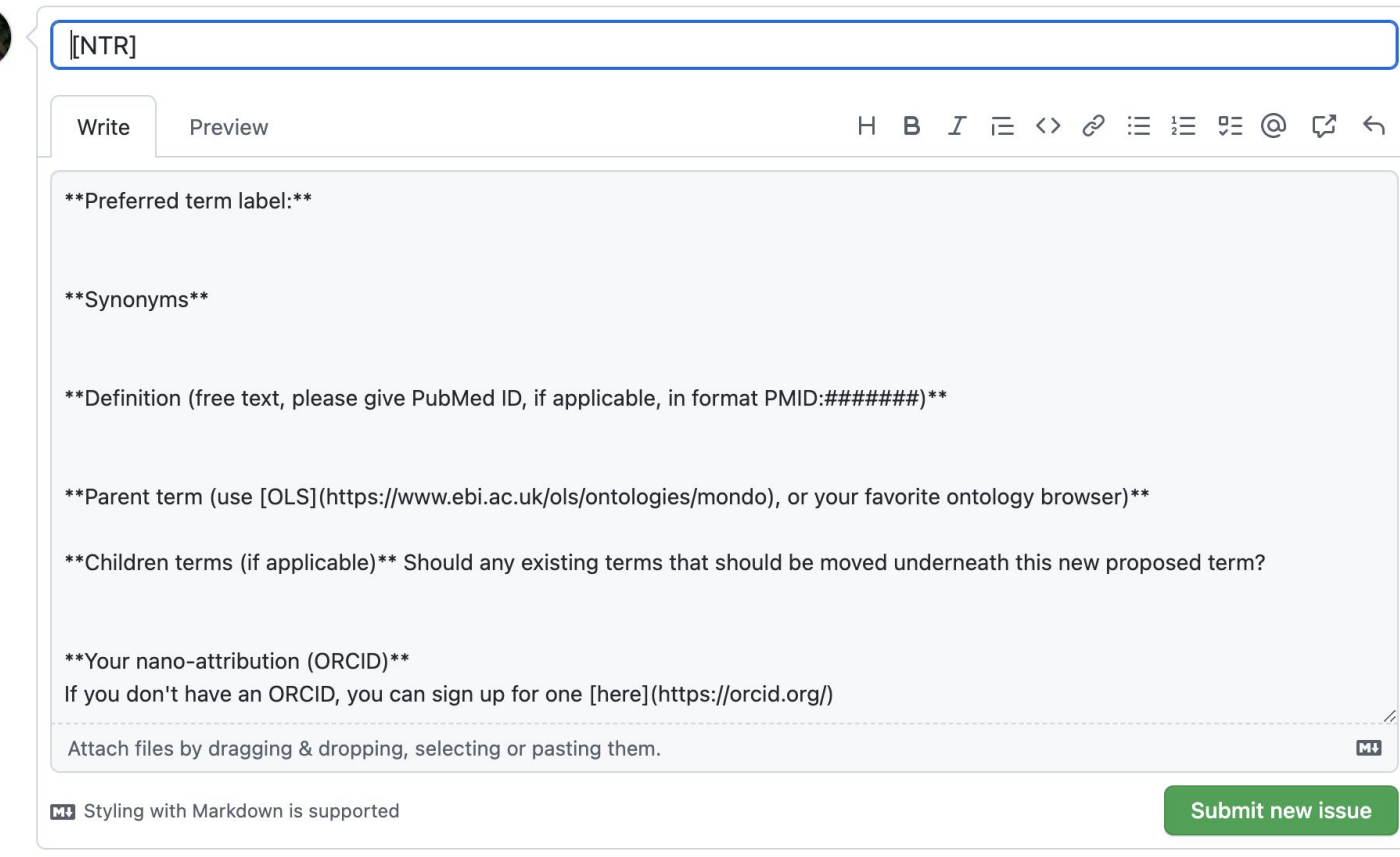

(i) Remember, contributions to this repository should follow its contributing guidelines.

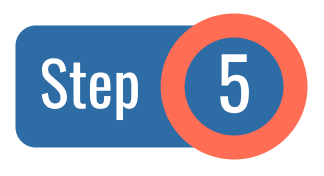

Click **Submit new issue**

Best practices for being a good open scientist:

- See your request through to the end
- Feel free to check in with the ontology curator regarding the status of your request

#### **Issue: Add term**

New term suggestion for Mondo. If this doesn't look right, choose a different type.

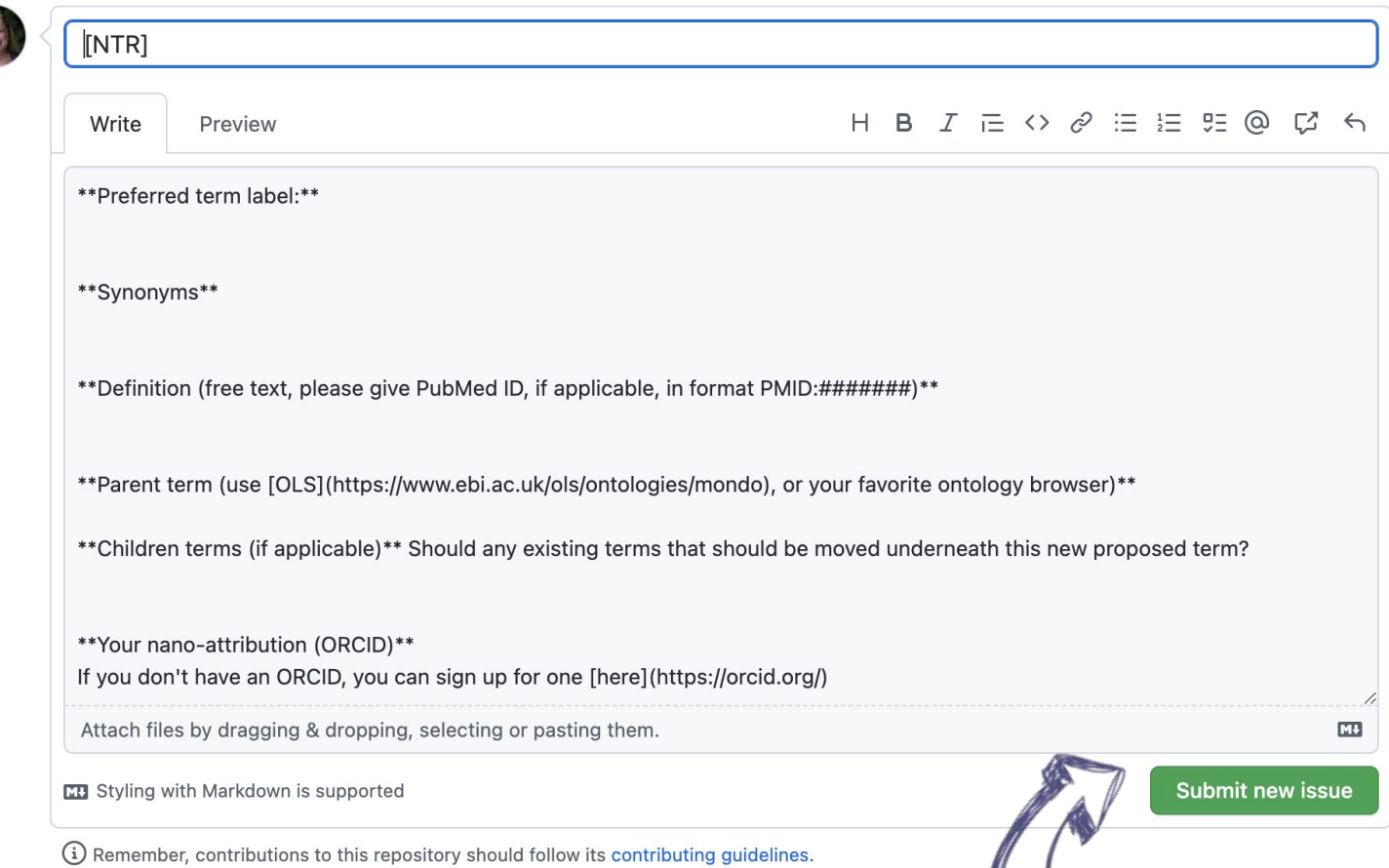

# Unfamiliar with GitHub?

## We have a 'how to' guide for that

https://oboacademy.github.io/obook/le sson/contributing-to-obo-ontologies/#u se-github

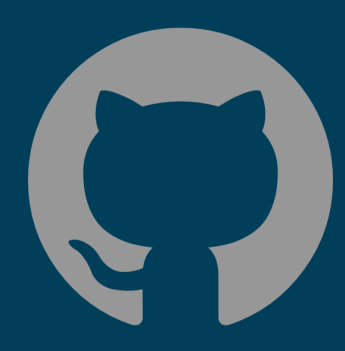

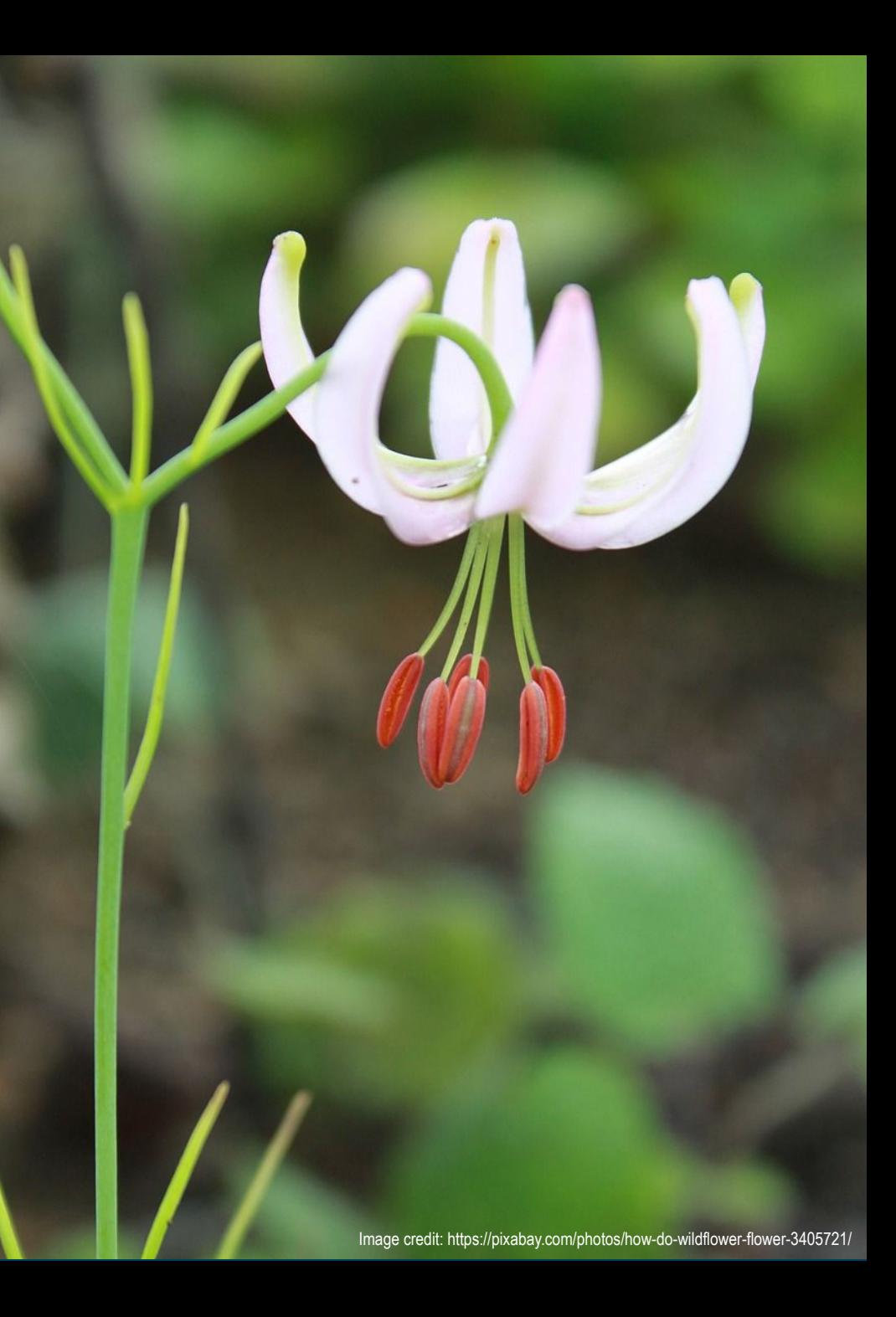

**Semantic Engineering Open Science Best Practices** 

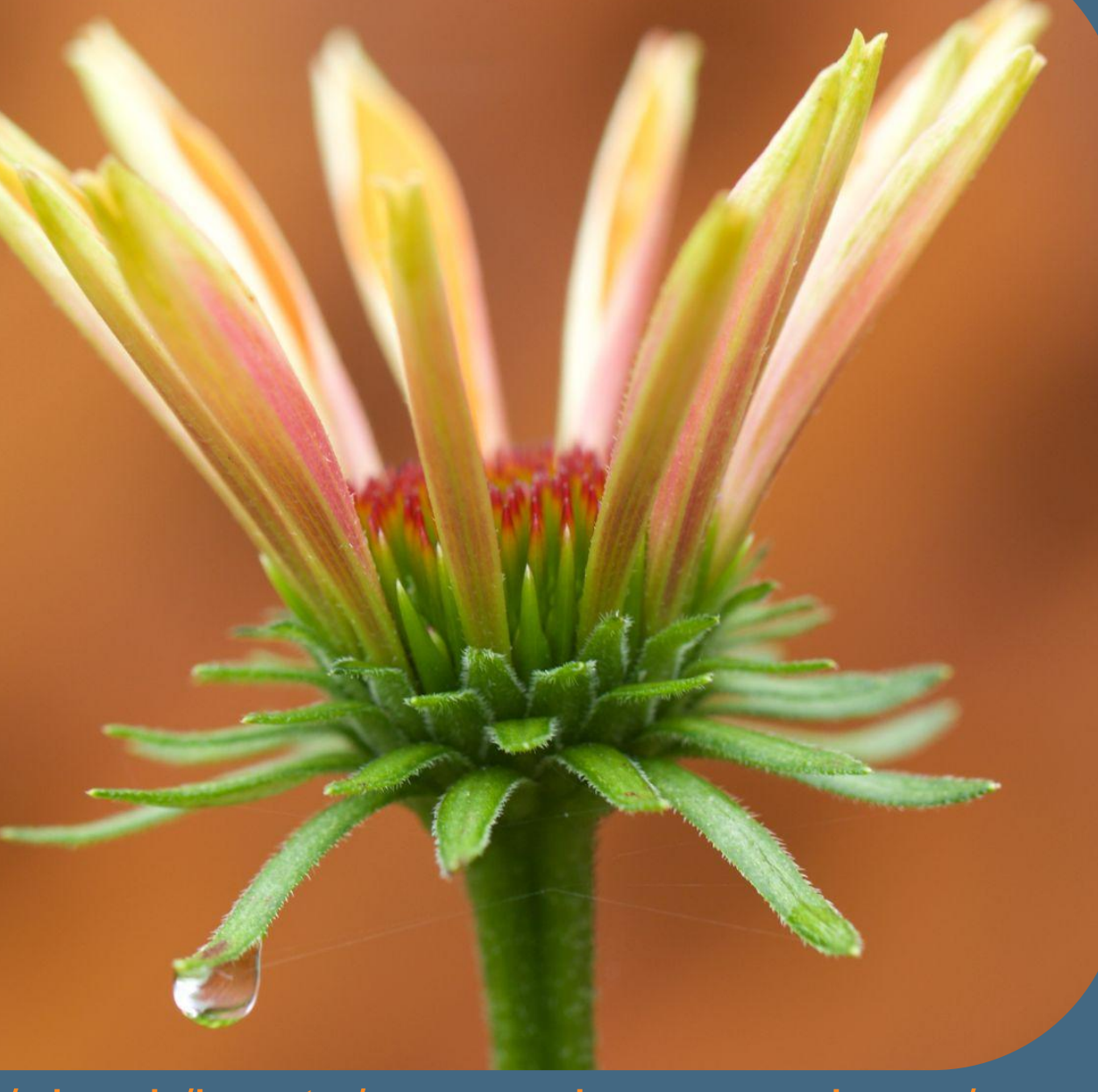

https://oboacademy.github.io/obook/howto/open-science-engineer/

# Principle of **Collaboration**

- Open ontologies need community contributions
- The OBO Academy has a lot of self-paced learning material
- Join Slack channels and email lists
- Reduce work for others as much as possible by communicating clearly
- Be positive and generous with gratitude and attribution
- Promote truly open communication

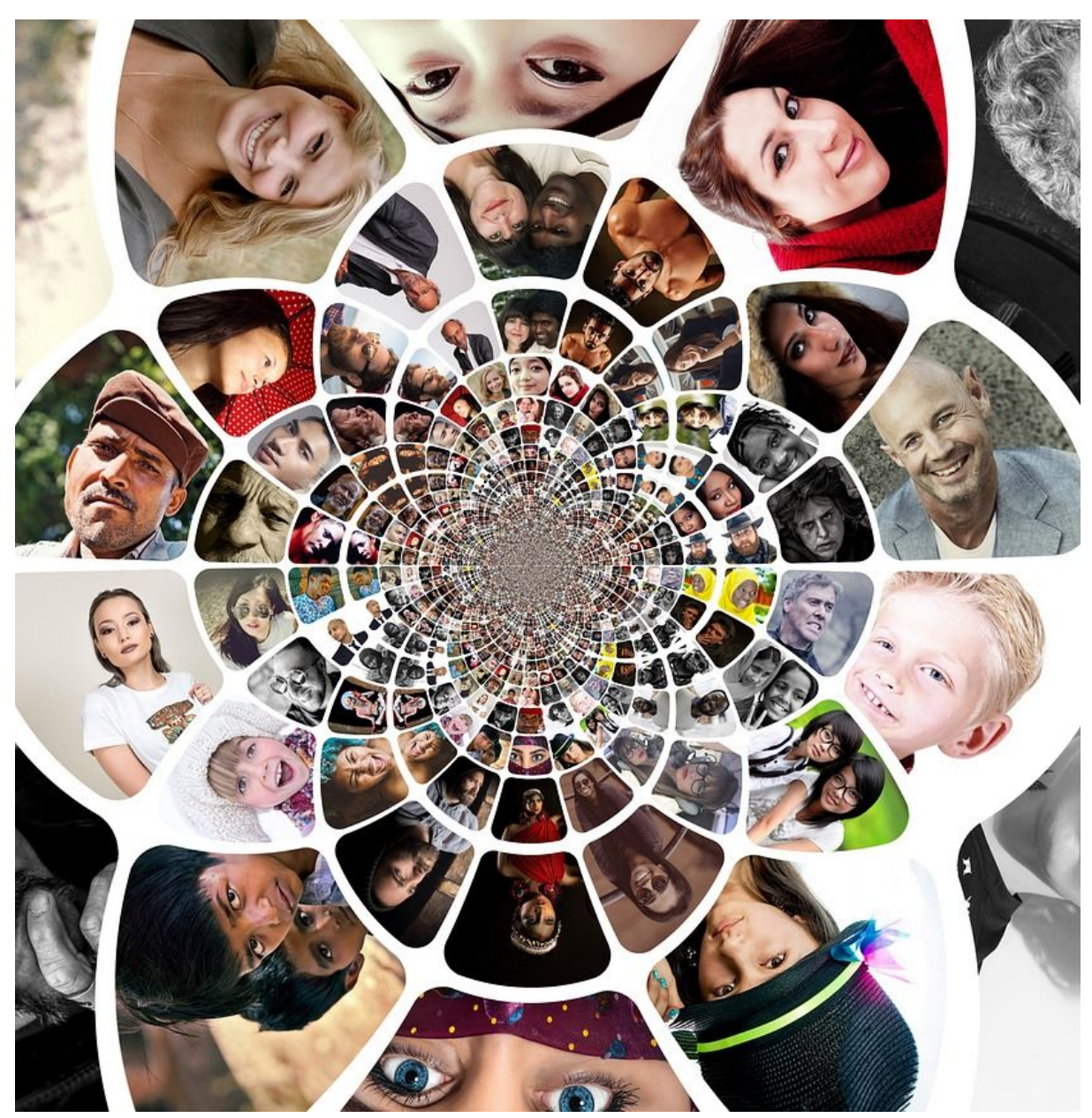

Image credit:https://pixabay.com/photos/people-network-social-media-3108155/

# Principle of Upstream Fixing

- Report an bugs or errors to the source ontology
- Make term requests for any missing terms

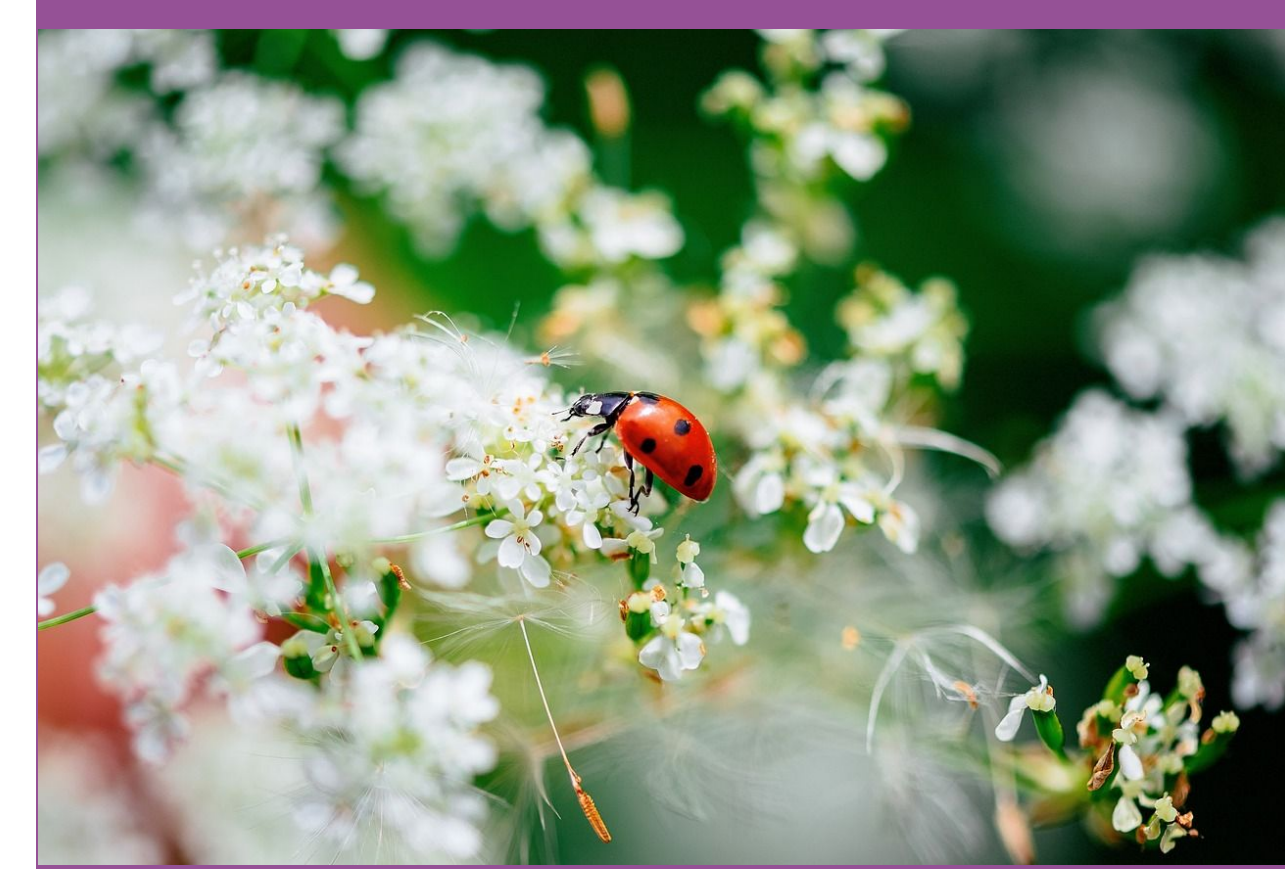

Image credit:https://pixabay.com/photos/insect-ladybug-entomology-7278221/1

# Principle of No **Ownership**

- Ensure that you see your issues through to the end
- Feel free to nudge ontology curators

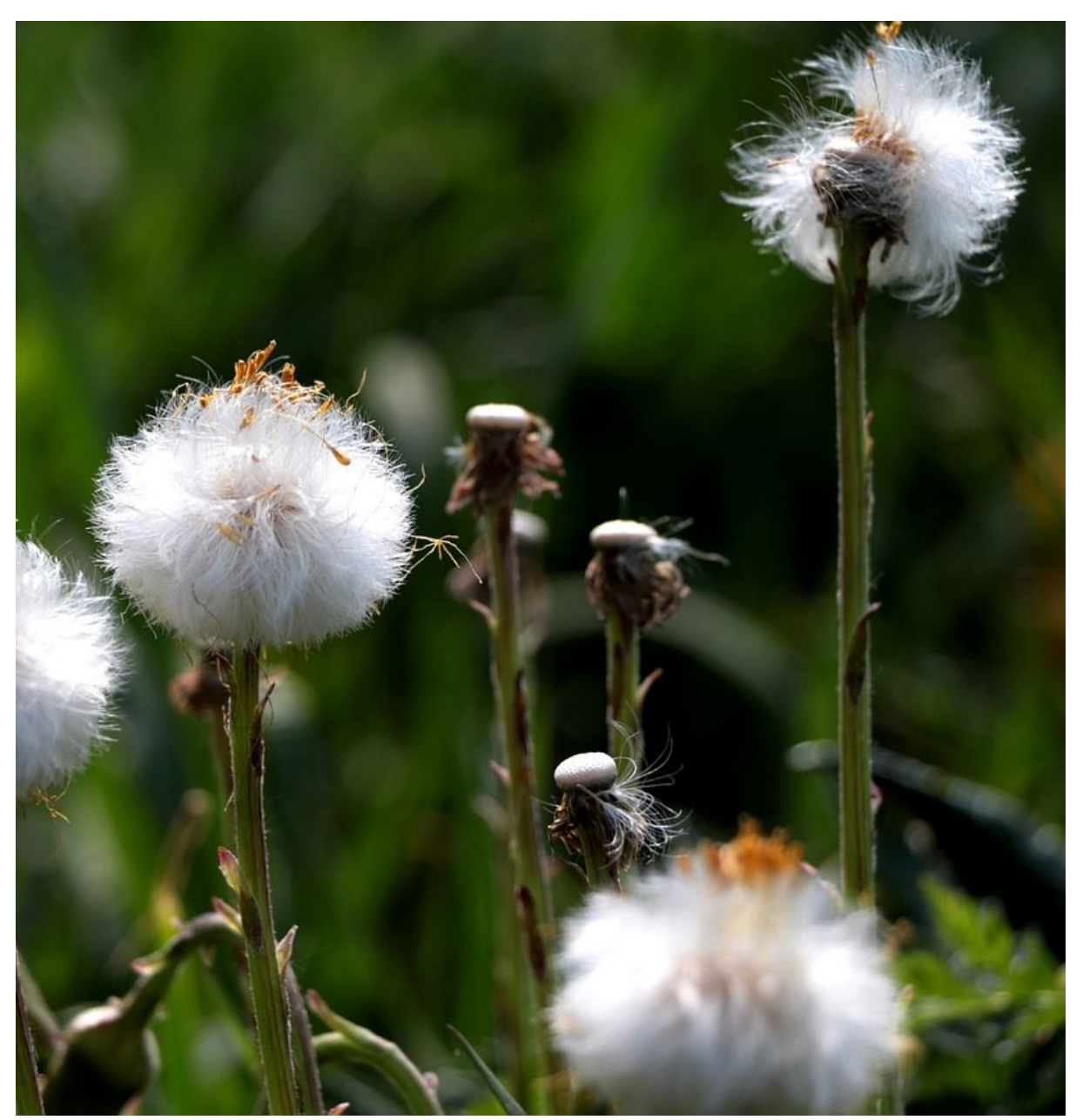

Image credit: https://pixabay.com/photos/coltsfoot-fluff-finished-blooming-5122700/

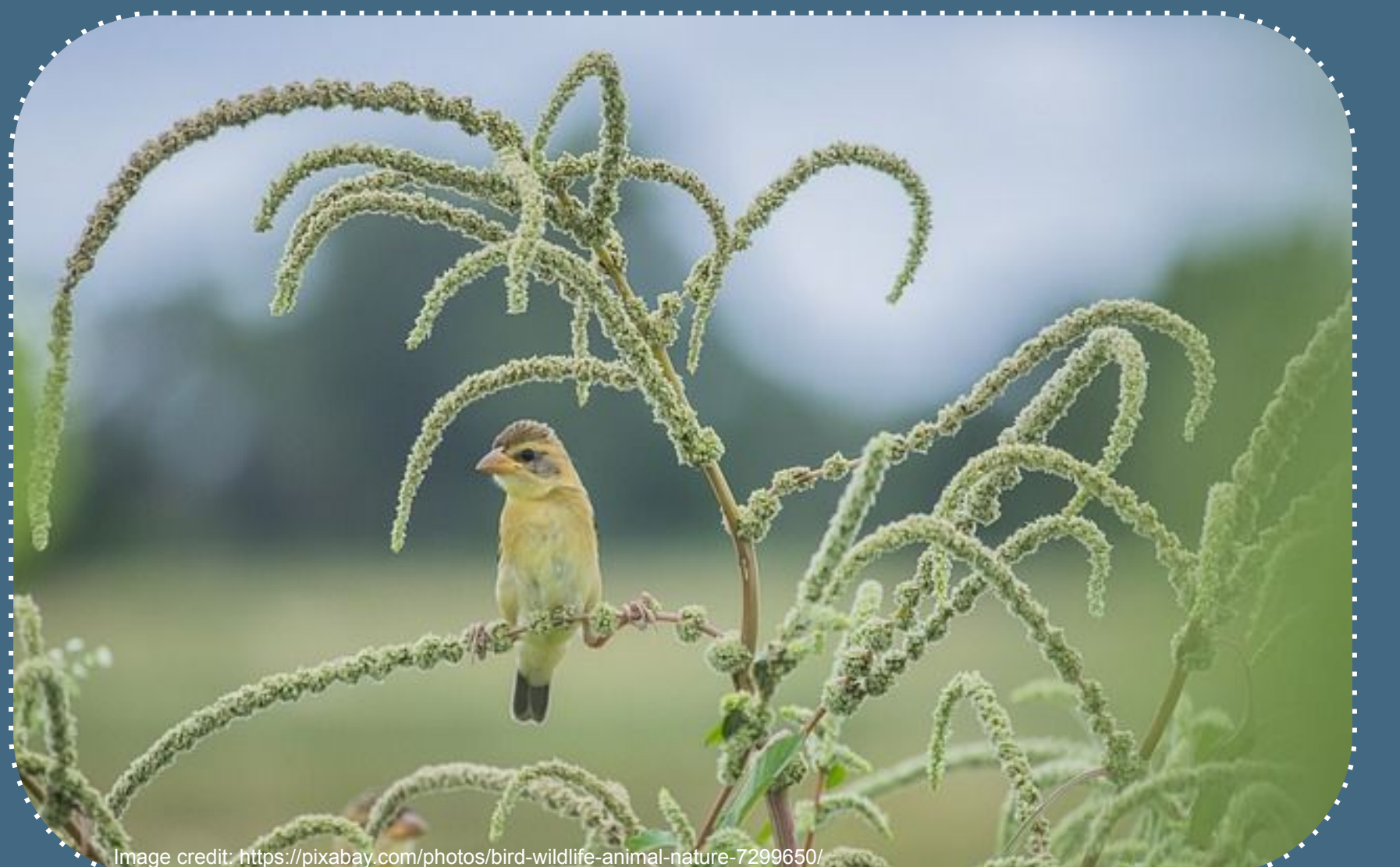

# **Let's get hands on**

## **URL:**  https://oboacademy.git hub.io/obook/lesson/ge tting-hands-on/#exerci se

### **Short URL:** https://bit.ly/3GUOvFR

# **Summary**

**Community contributions are welcome**

Our ontologies rely on your expertise and contributions

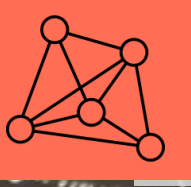

 $\dddot{\bullet}$ 

te 2

### **Many ontologies exist**

Make informed decisions when selecting which ontology to use

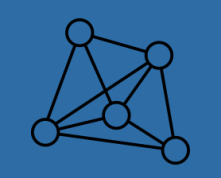

## **Ontology terms are clearly defined**

Take this into consideration when selecting terms

### **Ask for new terms**

When the term you need doesn't exist

## Acknowledgements

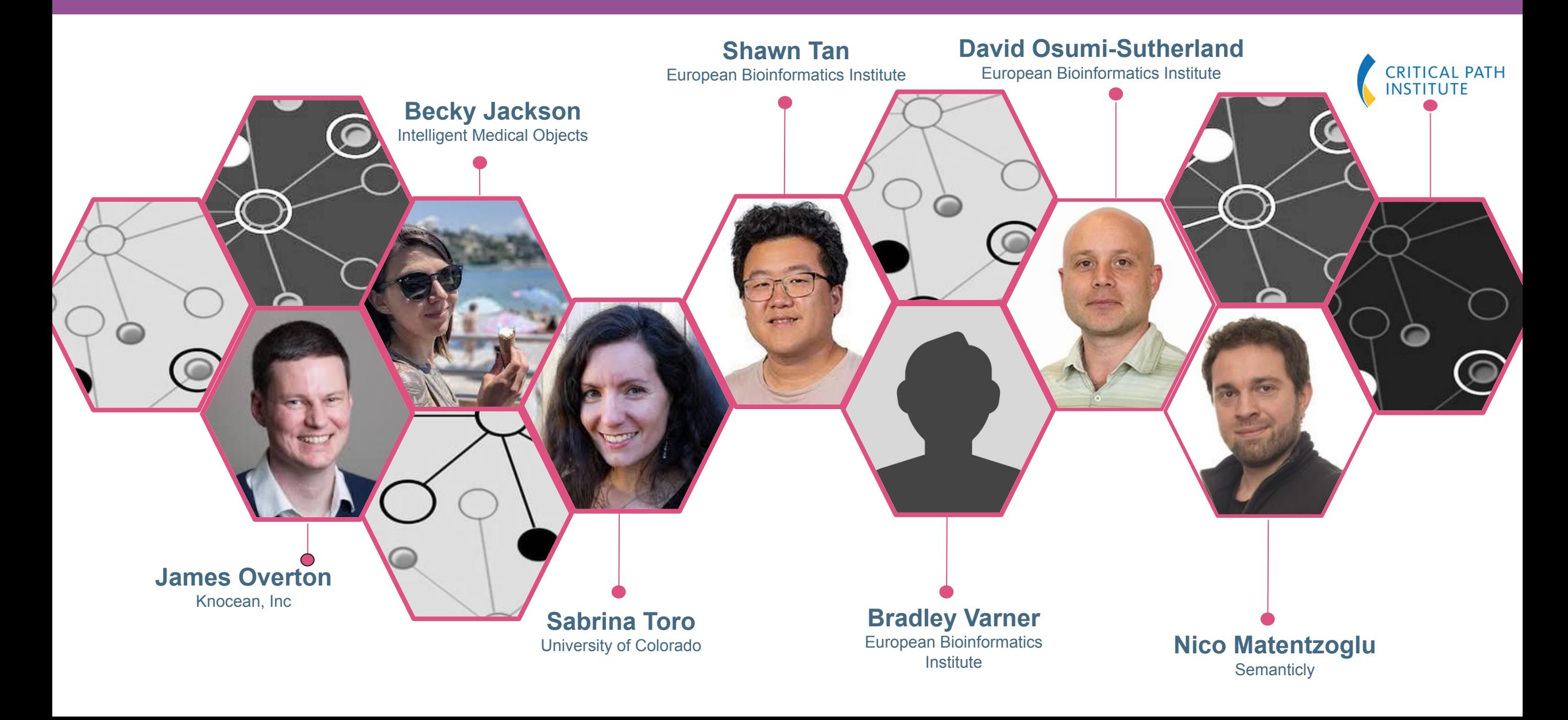

# **Thanks!**

You can find me at: **⊠** nvasilevsky@c-path.org **https://oboacademy.github.io/obook/**